# **ETAPA JUDEȚEANĂ- 19 APRILIE 2024**

## **Domeniul ECONOMIC, ADMINISTRATIV, COMERȚ Calificarea profesională TEHNICIAN ÎN ACTIVITĂȚI ECONOMICE Clasa a XI-a**

- **Toate subiectele sunt obligatorii. Se acordă 10 puncte din oficiu.**
- **Timpul efectiv de lucru pentru rezolvarea tuturor subiectelor este de 180 minute.**
- **Pentru rezolvarea subiectelor se utilizează programul de contabilitate SAGA C.**
- **Este permisa utilizarea planului de cont din aplicatia Saga! (Fisiere -- Plan de conturi)**

## **SUBIECTUL I 30 puncte**

Se alege un singur răspuns corect.

1. STOCURILE sunt:

- a. Bunuri economice cu o durată de folosință îndelungată
- b. Ansamblul cunostintelor tehnice detinute de o entitate
- c. Valori date temporar la alte entități pe o perioadă mai mare de un an
- d. Bunuri materiale destinate a fi consumate sau vândute

2. O entitate obtine din activitatea de producție produse finite la preț standard 35.000 lei. La sfârșitul lunii se determină diferențe nefavorabile aferente intrărilor în valoare de 5.000 lei. Formulele contabile corecte sunt:

- a.  $711 = 34535.000 \text{ si } 348 = 7115.000$
- b.  $345 = 71135.000 \text{ si } 348 = 7115.000$
- c.  $345 = 71135.000 \text{ si } 348 = 711 5.000$

3. Formula contabila:

$$
\begin{array}{rcl}\n\% & = & 371 \\
607 & \\
378 & \\
4428\n\end{array}
$$

Are urmatoarea semnificatie:

- a. descarcarea de gestiune marfuri la pretul cu amanuntul
- b. descarcarea de gestiune marfuri la pretul cu ridicata
- c. descarcarea de gestiune marfuri la pret de achizitie
- d. receptia marfurilor la pretul cu amanuntul

4. Primirea materiilor prime cu titlu gratuit, se inregistreaza astfel: \*

a.  $301 = 7582$ 

b.  $301=601$ 

c.  $601 = 301$ 

d. 7582=301

5. Achizitie de materii prime cu TVA, in cazul inventarului permanent, se inregistreaza astfel:

- a. pe debit 301 si 4426, pe credit 401
- b. pe debit 303 si 4426, pe credit 401
- c. pe debit 303 si 4427, pe credit 401
- d. pe debit 301 si 4427, pe credit 401

- 6. Conturile de creanțe funcționează \*
- a. După regula de pasiv,
- b. Au sold final zero,
- c. După regula de activ,
- d. Au sold final creditor.

7. Încasarea unei creanțe prin cont determină înregistrarea:

a. 5121=4111,

- b.  $4111=5121$
- c.  $413=4111$ ,
- d.  $5113=413$ .

8. Care sunt conturile in care se inregistreaza avansuri platite de furnizori, respectiv primite de client?

- a. 419/409
- b.  $409/419$
- c.  $401/404$
- d. 419/429
- 9. Cota redusa de 9% se aplica pentru: \*
- a. servicii de catering si restaurant
- b. manuale scolare
- c. ingrijiri medical
- d. servicii hoteliere
- 10. Contul 4427 "TVA colectata", este un cont de pasiv, in care se inregistreaza:
- a. TVA-ul platit la bugetul statului
- b. TVA-ul de recuperat de la bugetul statului
- c. TVA-ul inscris pe facturile emise de entitatea economica, catre client
- d. TVA-ul inscris pe facturile de achizitii emise de furnizori.
- 11. Scoaterea din gestiune a unui utilaj complet amortizat, se inregistreaza:
- a. 2813=2131
- b.  $2811=2131$
- c. 2813=2133
- d. 6811=2813

12. Se vinde un teren, costul de achiziție 10.000 lei, prețul de vânzare 12.000 lei +TVA, vânzarea terenurilor ocazionează înregistrarea:

- a.  $A=2111$  și  $B=7583$
- b. A=461 și B=7583
- c.  $A=461$  si B = 2111
- d.  $A=411 \text{ si } B=7583$

- 13. Ce semnificație prezintă următoarea înregistrare contabilă 2801=201?
- a. Amortizarea cheltuielilor de constituire,
- b. Efectuarea unor cheltuieli de constituire,
- c. Scaderea din gestiune a cheltuielilor de constituire,
- d. Achitarea unor cheltuieli de constituire efectuate.

14. Inregistrarea achizitiei unui teren, genereaza inregistrarea:

- a. 2131=722
- b.  $211=404$
- c.  $211=456$
- d. 2133=722

15. Inregistrarea amortizarii pentru o constructie este data de formula contabila:

- a) 6811=2811
- b)  $461=758$
- c) 2813=212
- d)  $2112=231$

16. Prin formula contabilă 1011=1012 cu valoarea de 10.000 lei , s- a înregistrat:

- a. Subscrierea de capital social,
- b. Reducerea capitalului social pentru acoperirrea pierderii anterioare,
- c. Încorporarea primelor de capital în capitalul social vărsat,
- d. Trecerea capitalului social nevarsat la capitalul social vărsat.
- 17. Micșorarea capitalului social se poate realiza prin următoarele căi:
- a. Retragrea aportului acționarilor sau asociaților,
- b. Achitarea unor împrumuturi restatnte,
- c. Acordarea de dividende acționarilor,
- d. Plata obligațiilor restante față de furnizori.
- 18. Ce semnificație prezintă următoarea înregistrare contabilă? \*

## 2112=456

- a. Aportul în natură la capitalul social,
- b. Restituirea aportului în natură la capitalul social,
- c. Intrarea în patrimoniu a unei amenajari de teren pein efort propriu,
- d. Plus de inventar a unei amenajari de terenuri.

## 19. Formula contabila 456=1011, reprezinta:

- a. subscrierea capitalului
- b. depunerea capitalului
- c. aportul la capital
- d. retragerea de capital

## 20. Retragerea aportului la capitalul social a unor acționari se realizează prin înregistrarea

- a.  $1011=456$
- b.  $1012=456$
- c.  $5121=456$
- d.  $456=5121$

- 21. Capitalul subscris varsat este \*
- a. capitalul depus la in $\Diamond$ intarea societatii
- b. capitalul retras de asociati
- c. capitalul subscris de asociati
- d. capitalul majorat

22. AGA hotaraste repartizarea profitului net, sub forma de dividende 24.500 .

a. 457=121

b.  $457=129$ 

c.  $117=457$ 

d.  $129=457$ 

23. Transferul primelor de emisiune la alte rezerve.

- a.  $1041=1068$
- b. 1068=1041
- c.  $1041=1063$
- d.  $1041=1012$
- 24. Profitul impozabil se calculeaza dupa formula. \*
- a. venituri cheltuieli + cheltuieli nedeductibile deduceri  $\bullet$ scale
- b. venituri cheltuieli cheltuieli nedeductibile deduceri  $\bullet$ scale
- c. venituri cheltuieli cheltuieli nedeductibile + deduceri  $\bullet$ scale
- d. venituri -cheltuieli + cheltuieli nedeductibile + deduceri  $\bullet$ scale
- 25. Formula contabila pentru aportul in numerar la capitalul social: \*
- a. 5311=456
- b. 456=5311
- c.  $5121=456$
- d.  $5311=1012$

27. Identificati contul lipsa pentru prestarea unui serviciu de transport catre un client, din urmatoarea formula contabia:

 $4111 = %$ 

...... 4427

- a. 704
- b. 7015
- c. 701
- d. 711

28. Incasare in numerar din vanzarea marfurilor prin magazinul cu amanuntul, in valoare de 30.000 lei , inclusiv TVA colectata

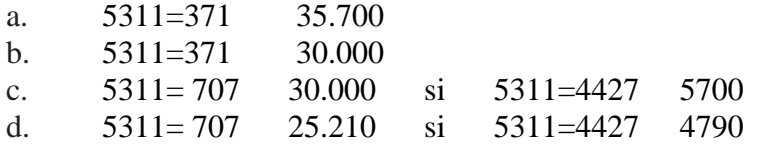

29. Achizitia obiectelor de inventar:

- a. 303=461
- b. 303=411
- c. 303=404
- d. 303=401

30. Formula contabila pentru plata unui furnizor cu numerar:

- a. 5311=4111
- b. 5311=401
- c.  $401=5311$
- d. 419=5311

## **Subiectul II 60 puncte**

**1.** Configurați cu ajutorul soft-ului de contabilitate SAGA societatea comercială S.C. SPORTPRO S.R.L. (obiect de activitate comercializarea cu amanuntul al echipamentelor sportive în magazine specializate), începând cu **01.04.2024** știind următoarele date:

- cod fiscal: **RO 35963658**
- nr. Înregistrare Registrul Comerțului: **J06/354/2016**
- CAEN 4764, Capital social 40.000 lei
- adresa: str. Mărășesti, nr. 19, Bacau, jud. Bacău
- cont: **RO77BRDE130SV39459031300**

## **2.** Preluaţi datele contabile din balanţa de la 31.03.2024:

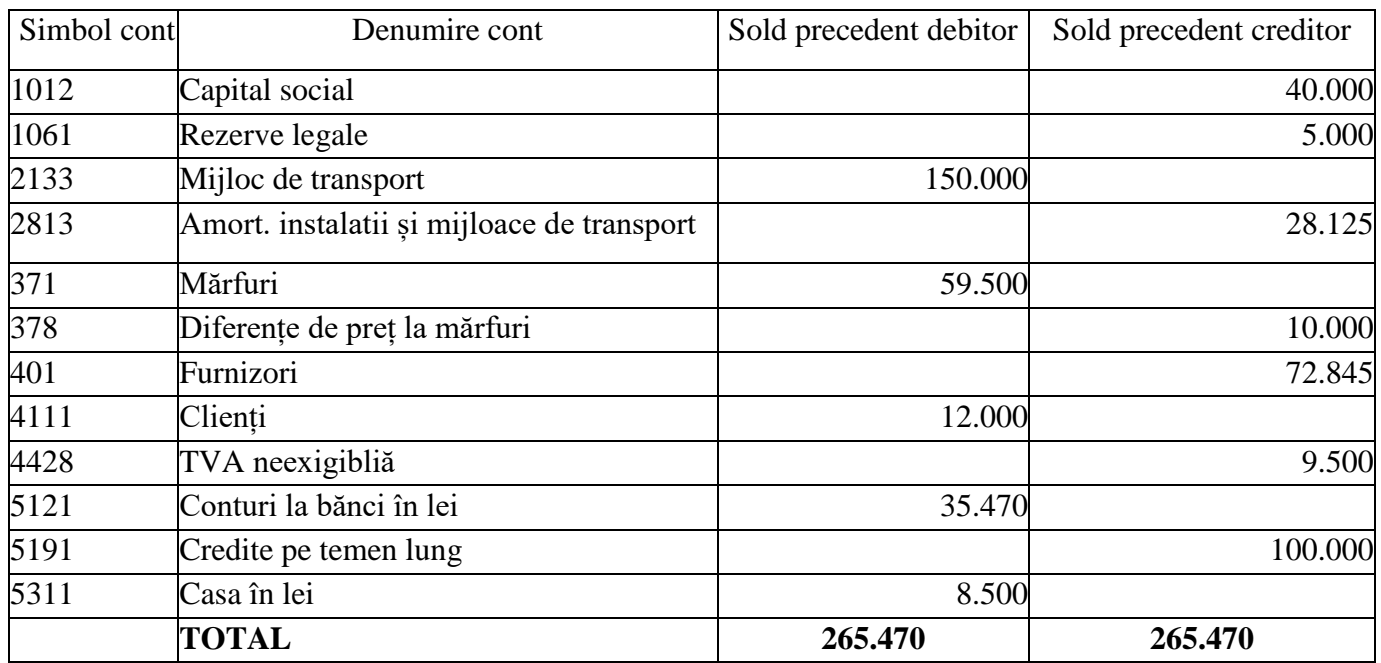

3. La configurarea firmei în programul SAGA C se va ţine cont de următoarele aspecte:

• Evaluarea mărfurilor se face la preţ de vânzare cu TVA (preţ cu amănuntul);

- Valoarea de intrare în gestiune a stocurilor este costul de achiziţie. În evaluarea materialelor ieşite din gestiune se foloseşte metoda FIFO;
- Creați gestiunea MĂRFURI cu evidența cantitativ-valorica, gestionar Pricop Maria

# 4. Preluare stocuri inițiale

MĂRFURI:

- Rucsac drumeție, 50 buc, preț de achiziție 75 lei, preț de vânzare 99 lei;
- Trening copii, 100 buc, preț de achiziție 70 lei, preț de vânzare 120 lei;
- Trening damă, 120 buc, preț de achiziție 110 lei, preț de vânzare 135 lei;
- Brațară fitnes 50 buc, preț de achiziție 450 lei, preț de vânzare 527 lei.

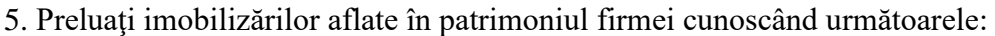

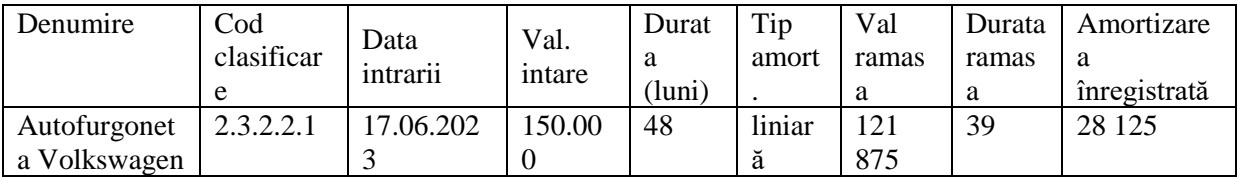

# *Cerința 1***: Generați în format PDF și încărcați pe platforma Fișa mijlocului fix (6 puncte)**

6. Înregistraţi în cursul lunii aprilie 2024, prin programul Saga C., operaţiile desfăşurate de societate:

a. Aprovizionare conform facturii nr. 423/ **4.04.2024** cu următoarele produse de la furnizorul SC Decathlon SRL (sediul Bacău str. Republicii, nr. 181, cod fiscal R56476547, cont RO50BRD29SV678689907900)

- Adidas fete  $-100$  buc la cost de achizitie de 150 lei/ buc, adaos comercial 30%;
- Rucsac fitnes 200 buc la cost de achizitie de 80 lei/ buc,adaos comercial 50%;
- Trening bărbați 120 buc la cost de achizitie de 160 lei/ buc, adaos comercial 60%;
- Tricou damă 140 buc la cost de achizitie de 90 lei/ buc, adaos comercial 40%;

# *Cerința 2***: Generați în format PDF și încărcați pe platforma Nota de recepție și constatare de diferențe (6 puncte)**

b. Factura de telefonie mobilă, nr.1891/ **11.04.2024**, de la SC ORANGE ROMÂNIA SA, RO9010105, Municipiul Bucuresti, Sector 1, Bld. Lascar Catargiu, Nr.47-53, Bl.Europe House:servicii telefonie martie – 150 lei, TVA 19%

c. Vânzare pe baza de factură nr.158/ **12.04.2024** către SC EXPOMOD S.R.L. (sediul Bacău, str. Mărășești, nr. 105, nr. Inreg. Reg. Com. J04/5689/2018, cod fiscal 9783747, cont RO50BRDE30SV997869446534),următoarele:

• Rucsac drumetie – 20 buc;

- Trening bărbați 50 buc;
- Trening copii  $-40$  buc:
- Brățară fitnes  $-10$  buc;
- Tricou damă  $80$  buc.

+ *Completaţi numele delegatului pentru ridicare de mârfuri Vasilescu Vlad CI seria ZX nr. 459862, mijloc de transport auto nr. BC20ABC*

# **Cerința 3: Generați în format PDF și încărcați pe platforma Factura nr.158/ 12.04.2024 (6 puncte)**

d. Încasare prin virament bancar parțial factura nr.158/ **12.04.2024**, conform OP. Nr 72, pe 12.04.2023, în valoare de 2400 lei.

**e.** În data de **17.04.2024** plată furnizor SC ORANGE ROMÂNIA SA integral, conform OP nr. 57.

f. În data de **19.04.2024** se vând către client Bibire Livia, CNP **6040405019188** conforma facturii nr. 159/**19.04.2024,** 1bu**c,** trening bărbați. Se încasează în numerar contravaloarea facturii cu chitanța nr. 1.

# **Cerința 4: Generați Factura și chitanța pe aceeași pagină în format PDF și încărcați-le pe platformă. (6 puncte)**

 g. Înregistraţi operaţiile de sfârşit de lună (regularizează TVA, închide conturile de cheltuieli şi venituri).

## **Cerința 5: Generați în format pdf și încărcați pe platformă următoarele documente:**

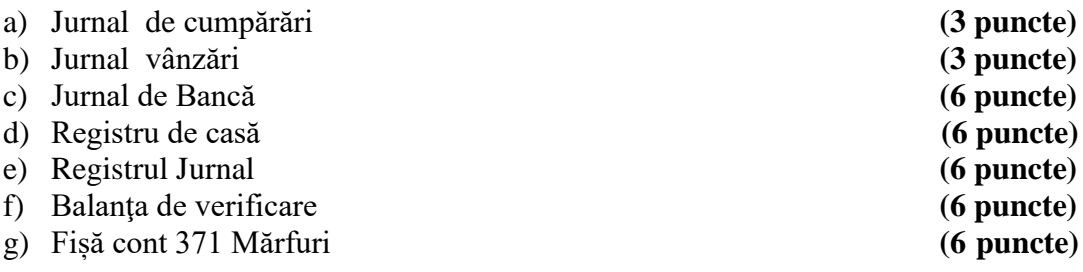

**Notă:** Toate documentele generate în format pdf vor avea denumirea "denumire document număr cerință"

exemplu: Fisa mijloc fix\_1;

Jurnal de cumpărări 5 a